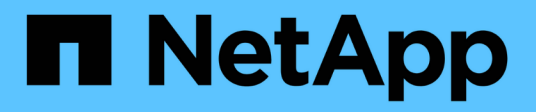

# **Provisioning storage**

Snapdrive for Unix

NetApp February 12, 2024

This PDF was generated from https://docs.netapp.com/us-en/snapdrive-unix/linux-installation-7mode/task\_provisioning\_volumes.html on February 12, 2024. Always check docs.netapp.com for the latest.

# **Table of Contents**

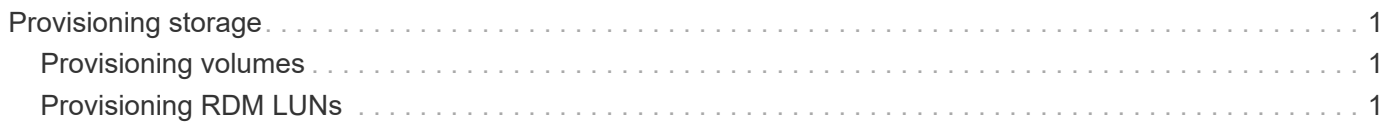

# <span id="page-2-0"></span>**Provisioning storage**

SnapDrive for UNIX enables you to provision storage and connect to an existing storage system by using command-line options from the host. You can also provision storage using Data ONTAP.

# <span id="page-2-1"></span>**Provisioning volumes**

Data ONTAP enables you to provision storage by creating a volume on the storage system and mounting the volume to the host with NFS protocol enabled.

## **Related information**

[Data ONTAP 8.2 Storage Management Guide For 7-Mode](https://library.netapp.com/ecm/ecm_download_file/ECMP1368859)

# <span id="page-2-2"></span>**Provisioning RDM LUNs**

SnapDrive for UNIX enables you to create and provision RDM LUNs with the FC protocol enabled on a guest operating system in a VMware virtual environment. You can also provision RDM LUNs by using ONTAP.

- NetApp Virtual Storage Console (VSC) must be installed and configured with VMware vCenter™.
- The backup and recovery capability of NetApp Virtual Storage Console for VMware vSphere™ must be installed in the Windows operating system that is registered with vCenter™.
- default-transport must be set as fcp in the snapdrive.conf file, and the SnapDrive for UNIX daemon must be restarted.

## **Steps**

1. Configure the guest operating system for creating an RDM LUN:

#### **snapdrive config set-viadmin** *user viadmin\_name*

- *user* is the name of the virtual interface system.
- *viadmin\_name* is the name of the IP address of the virtual interface system.
- 2. Verify the login information for Virtual Storage Console:

#### **snapdrive config list**

This command displays the user name or virtual interface that is specified in SnapDrive for UNIX.

3. Verify that the guest operating system can communicate with the storage system:

#### **storage show -all** *command*

4. Create an RDM LUN on the storage system:

```
snapdrive storage create -lun long_lun_name -lunsize size_of_the_lun
```
5. Connect the RDM LUN to the host:

# **snapdrive storage connect -lun** *long\_lun\_name*

## **Related information**

[Virtual Storage Console, VASA Provider, and Storage Replication Adapter for VMware vSphere Administration](https://library.netapp.com/ecm/ecm_download_file/ECMLP2843698) [Guide for 7.2 release](https://library.netapp.com/ecm/ecm_download_file/ECMLP2843698)

[Data ONTAP 8.2 Storage Management Guide For 7-Mode](https://library.netapp.com/ecm/ecm_download_file/ECMP1368859)

## **Copyright information**

Copyright © 2024 NetApp, Inc. All Rights Reserved. Printed in the U.S. No part of this document covered by copyright may be reproduced in any form or by any means—graphic, electronic, or mechanical, including photocopying, recording, taping, or storage in an electronic retrieval system—without prior written permission of the copyright owner.

Software derived from copyrighted NetApp material is subject to the following license and disclaimer:

THIS SOFTWARE IS PROVIDED BY NETAPP "AS IS" AND WITHOUT ANY EXPRESS OR IMPLIED WARRANTIES, INCLUDING, BUT NOT LIMITED TO, THE IMPLIED WARRANTIES OF MERCHANTABILITY AND FITNESS FOR A PARTICULAR PURPOSE, WHICH ARE HEREBY DISCLAIMED. IN NO EVENT SHALL NETAPP BE LIABLE FOR ANY DIRECT, INDIRECT, INCIDENTAL, SPECIAL, EXEMPLARY, OR CONSEQUENTIAL DAMAGES (INCLUDING, BUT NOT LIMITED TO, PROCUREMENT OF SUBSTITUTE GOODS OR SERVICES; LOSS OF USE, DATA, OR PROFITS; OR BUSINESS INTERRUPTION) HOWEVER CAUSED AND ON ANY THEORY OF LIABILITY, WHETHER IN CONTRACT, STRICT LIABILITY, OR TORT (INCLUDING NEGLIGENCE OR OTHERWISE) ARISING IN ANY WAY OUT OF THE USE OF THIS SOFTWARE, EVEN IF ADVISED OF THE POSSIBILITY OF SUCH DAMAGE.

NetApp reserves the right to change any products described herein at any time, and without notice. NetApp assumes no responsibility or liability arising from the use of products described herein, except as expressly agreed to in writing by NetApp. The use or purchase of this product does not convey a license under any patent rights, trademark rights, or any other intellectual property rights of NetApp.

The product described in this manual may be protected by one or more U.S. patents, foreign patents, or pending applications.

LIMITED RIGHTS LEGEND: Use, duplication, or disclosure by the government is subject to restrictions as set forth in subparagraph (b)(3) of the Rights in Technical Data -Noncommercial Items at DFARS 252.227-7013 (FEB 2014) and FAR 52.227-19 (DEC 2007).

Data contained herein pertains to a commercial product and/or commercial service (as defined in FAR 2.101) and is proprietary to NetApp, Inc. All NetApp technical data and computer software provided under this Agreement is commercial in nature and developed solely at private expense. The U.S. Government has a nonexclusive, non-transferrable, nonsublicensable, worldwide, limited irrevocable license to use the Data only in connection with and in support of the U.S. Government contract under which the Data was delivered. Except as provided herein, the Data may not be used, disclosed, reproduced, modified, performed, or displayed without the prior written approval of NetApp, Inc. United States Government license rights for the Department of Defense are limited to those rights identified in DFARS clause 252.227-7015(b) (FEB 2014).

## **Trademark information**

NETAPP, the NETAPP logo, and the marks listed at<http://www.netapp.com/TM>are trademarks of NetApp, Inc. Other company and product names may be trademarks of their respective owners.